### **Getting Ready to work with a Student Digitally** Tips, Strategies

and Questions to help you get going in Google to support and work with your students

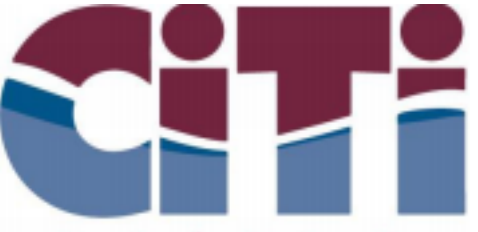

Center for Instruction, **Technology & Innovation Build Your Future** 

# Before You are Rocking and Rolling with Google

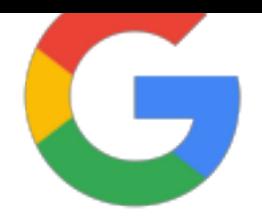

Things to do before you are working digitally with a student

- ❏ How will you and your student be working together? remotely/digitally, hybrid or fully in-person
- ❏ Does the student have a device and reliable internet?
- ❏ Do you and your student(s) have Google Accounts that can work together?
	- ❏ Do you have a Google account in the student's school Google domain? or
	- ❏ Has the student's school whitelisted your Google Account? or
	- ❏ Does the student have access to <sup>a</sup> parent public Google account?**\*\*** and
	- ❏ Are you and your student able to login to your Google Account?
- ❏ Have you invited your student(s) to your Google Classroom? Or shared your Google Meet link?

**\*\***Security concern with student privacy. Account must be associated with an adult, not the child. This is a last resort.

### Questions to ask your student's LEA and what the answer means

- 1. Will my student be able to use their district device, internet, and Google account over the summer?
	- a. If yes, GREAT! You are ready to move forward!
	- b. If no, the student will need a device and reliable internet along with Google access before you can start working with your student
- 2. Can you whitelist my Google account to work with our shared student? a. If the answer is yes, you will be able to invite your student to your Google Meet, Classroom and other Google resources using your Google account. You will need to provide your full Google email address to the student's district
	- b. If the answer is no, ask if the school would provide you a Google account in their Google domain so you can work with your student. This means you will need to use this new account for Google Meet, Classroom, and other Google resources to work with the student.
	- c. If you work with multiple school districts, you need to ask this question for each student. If each district requires you to have their own Google address you will be juggling multiple Google Accounts to work with the students.

#### Google Meet

Compare instead: Business editions (1-300 users) | Enterprise editions

+ Marks where the Teaching and Learning Upgrade adds value to Education Fundamentals or Standard edition

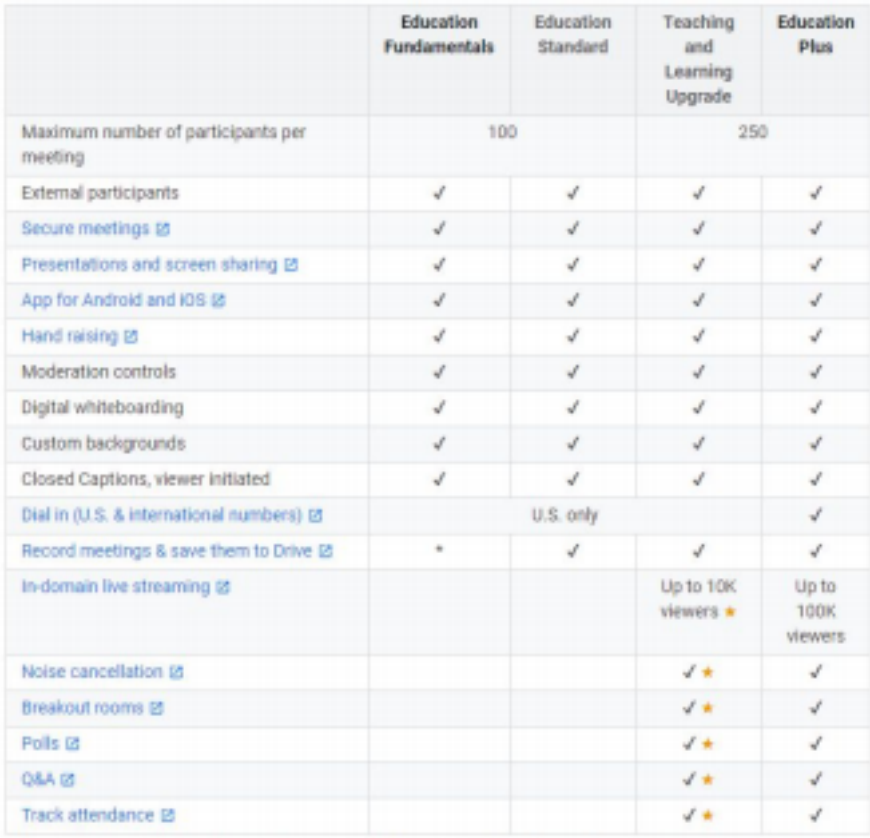

\* Users with Education Fundamentals can expect to continue to have access to recordings through June 2021. After July 1st 2021, users will need to have either Education Plus or the Teaching and Learning Upgrade editions to continue using this feature.

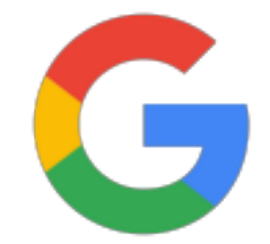

## **New!** Google released versions with different features

Google Meet Version Highlights:

Taken from: https://support.google.com/a/answer/10077155 **New!** Google released versions with different features

Google Classroom Version Highlights:

#### Taken from:

https://support.google.com/edu/classroom/answer/60 23715?hl=en#zippy=%2Chow-cross-domain-class-m embership-works

#### How cross-domain class membership works

Different Google Workspace edition users might be limited in how they can interact with users who are in a different organization (or have a different domain name). The following table outlines if Google Workspace domains work with other domains.

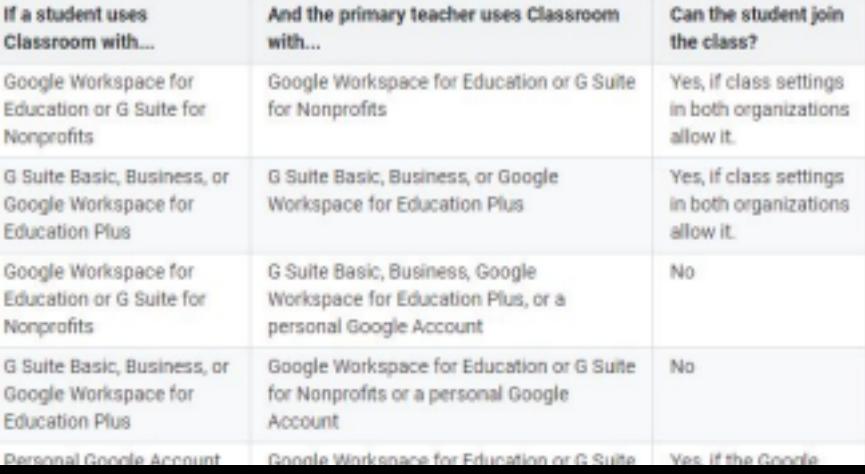

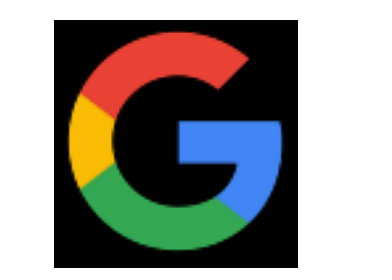